# UNIVERSITY OF THE FREE STATE

# DEPARTMENT OF COMPUTER SCIENCE AND INFORMATICS

#### RIS 114

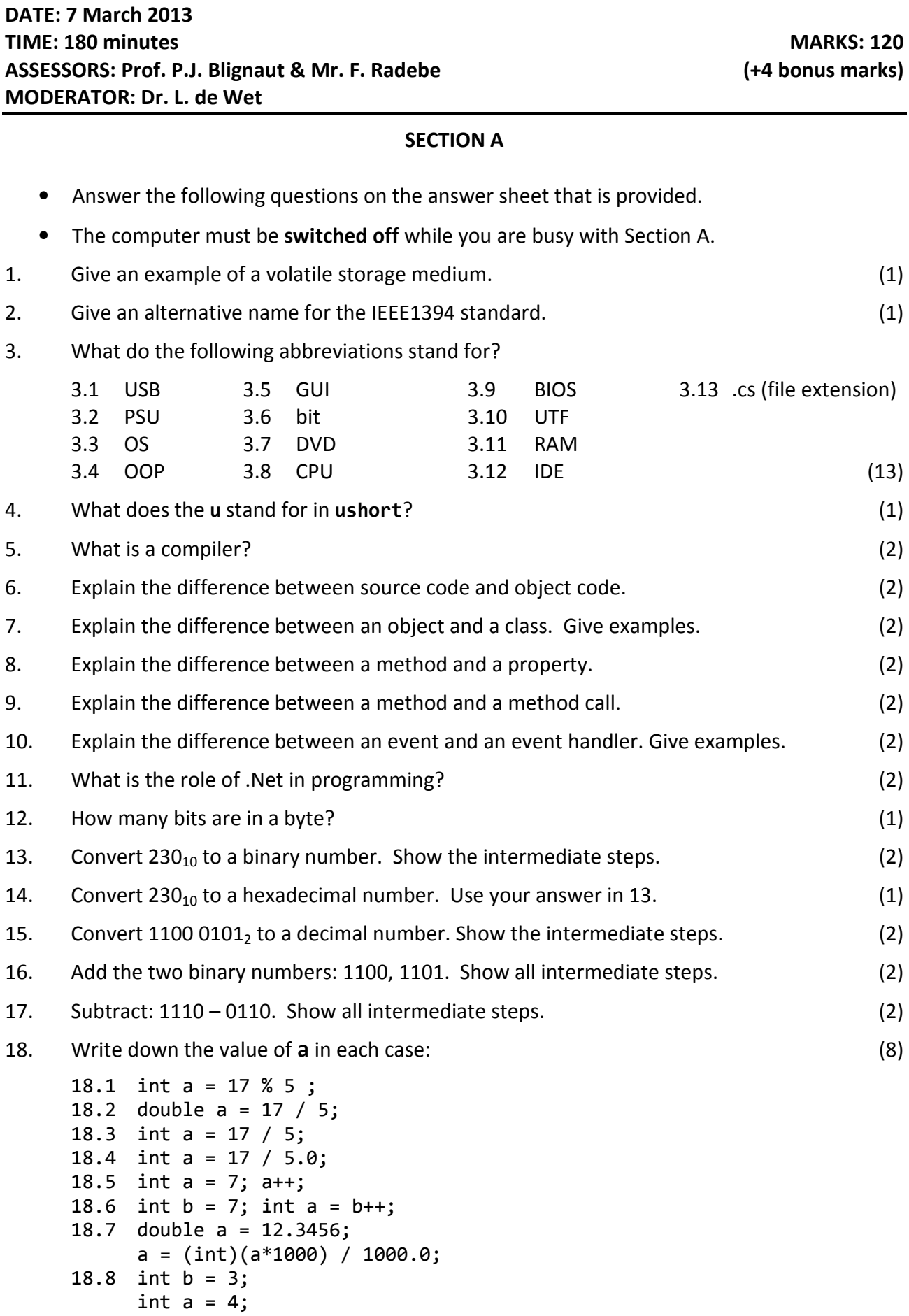

a  $*= ++b;$ 

- 19. What is a constructor? (3)
- 20. Identify the various elements in the following lines of code. You may choose from the following list:

assignment, class, namespace, object, constructor call, equals, instantiate, property, literal, scope, parameter, event, message, type, variable, method call

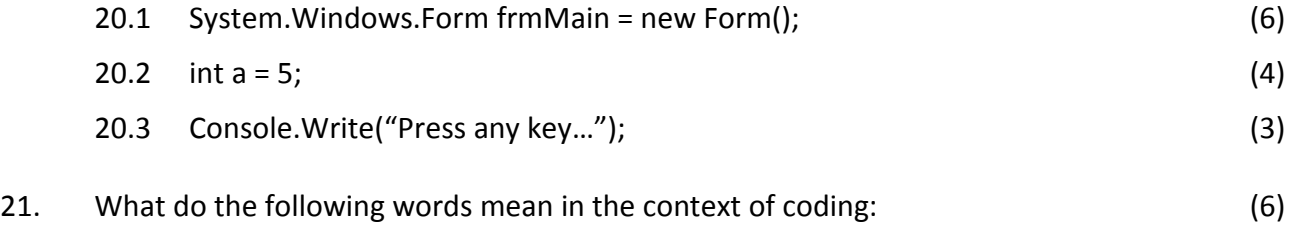

- 21.1 IntelliSense
- 21.2 indenting
- 21.3 comment
- 21.4 scope
- 21.5 debugging
- 21.6 control (noun)

[70]

# NB. You must submit Section A before you may switch on the computer to do Section B.

#### SECTION B

- Answer the following questions by developing the solutions in C#.
- Make sure that you enter your name, student number and question number for every question in a comment block at the top of the code window. You will not get marks if you do it, but you will lose 3 marks for every question if you don't do it. You might even get zero for the entire test if you don't do it!
- Make sure that you give appropriate names to all controls and variables.
- Create the following folder on the T-drive in the format Studentnumber Surname, e.g. 2009123456\_Blignaut
- Note that this is not an open-book test.

#### Question 1

Use CSEC to develop a Console application that will allow the user to enter any number of bytes as input and then display the equivalent number of gigabytes, megabytes, kilobytes and remaining bytes. Remember that there are 1024 bytes in a kilobyte, 1024 kilobytes in a megabyte and 1024 megabytes in a gigabyte. Declare all numeric variables as **long**. Display the output as in the example:

$$
200200200200
$$
 bytes = 186 GB, 461 MB, 808 KB, 8 B

Save your program as T:\RIS114\Studentnumber Surname Question1.cs. (12)

Use CSEC to develop a graphics application with the following picture.

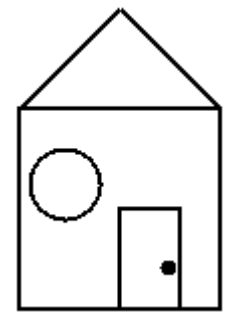

Save your program as T:\RIS114\Studentnumber Surname Question2.cs. (12)

# Question 3

Use CSEC to develop a Windows Forms application such as in the screen print. The form must contain a label, four text boxes and two buttons. The text boxes' property for MaxLength must have the value of 1. This means that no more than 1 character may be entered into each text box.

The program takes a binary number (which is entered into the 4 text boxes) and converts it to a decimal number. Assume that the user will enter only 1's and 0's in the text boxes. Remember that the Text property of a text box takes a string value which should be parsed to a numeric  $(e.g. int)$  before you can do calculations.

The Click event handler of the Convert button should calculate the decimal equivalent of the binary number and display the result in a message box.

The **Exit** button must terminate the application.

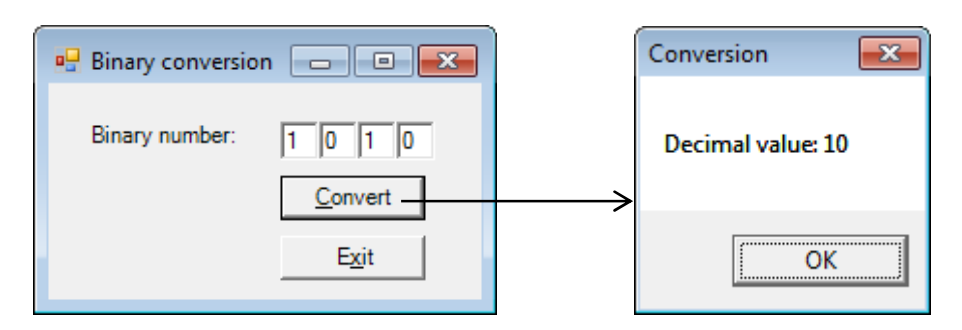

Notes:

- Start with the label and buttons
- Do not waste time to get the layout exactly as in the example. If it looks more or less as above it is OK.
- If you cannot do the conversion, display a message box with the message "Sorry, Prof. This is too difficult for me!"

Save your program as T:\RIS114\Studentnumber Surname Question3.cs. (30)

**ANSWER SHEET** 

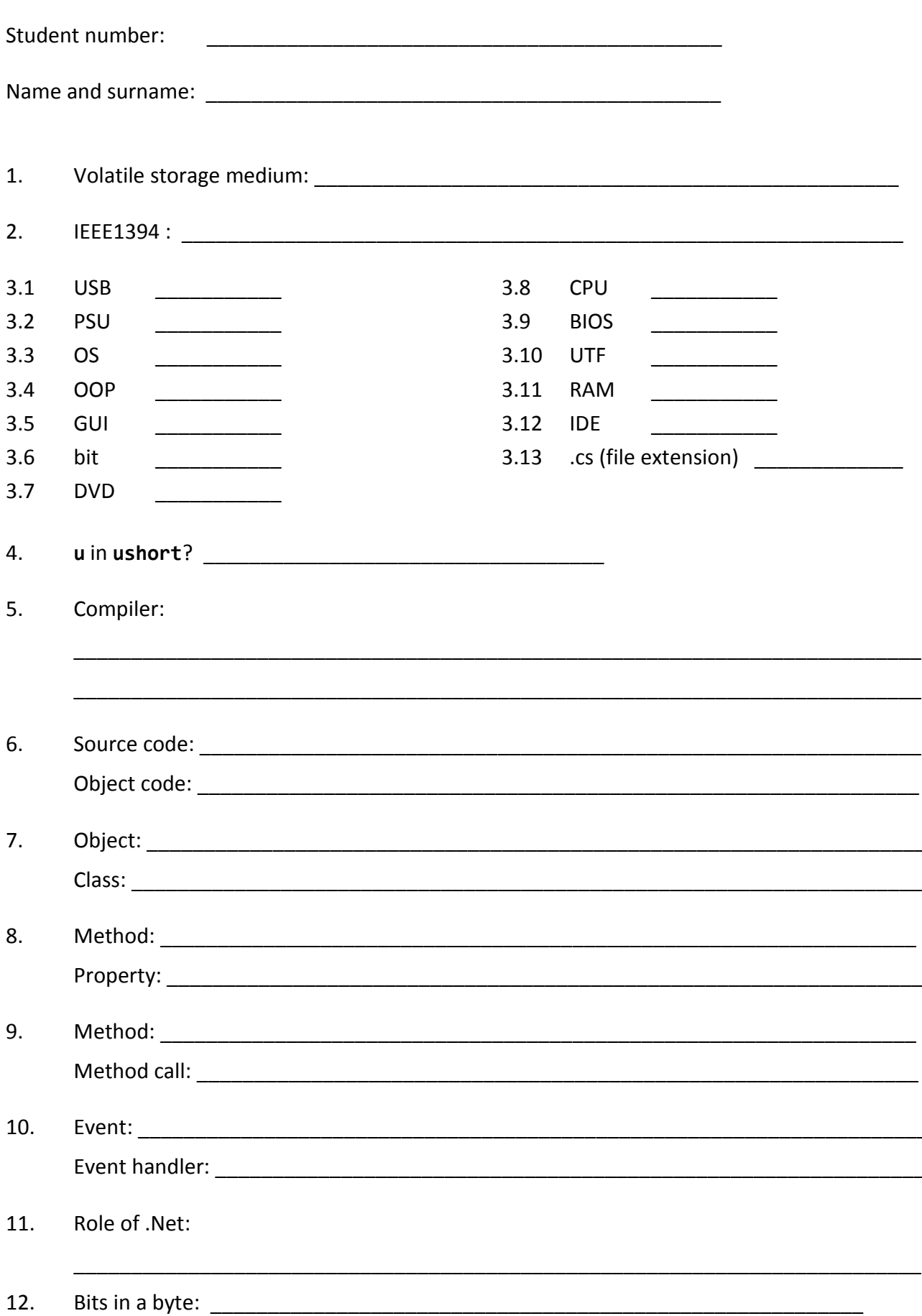

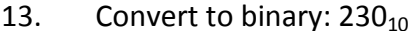

14. 15. Convert to decimal: 1100 0101, 16.  $1100 + 1101$ 17.  $1110 - 0110$ 18.1 int  $a = 17 % 5 ;$ 18.2 double a =  $17 / 5$ ; 18.3 int a =  $17 / 5$ ; 18.4 int a =  $17 / 5.0$ ; 18.5 int  $a = 7$ ;  $a++;$ 18.6 int  $b = 7$ ;  $int a = b++;$ 18.7 double  $a = 12.3456$ ;  $a = (int)(a*1000) / 1000.0;$ 18.8 int  $b = 3$ ; int  $a = 4$ ;  $a * = ++b;$ 19. Constructor:

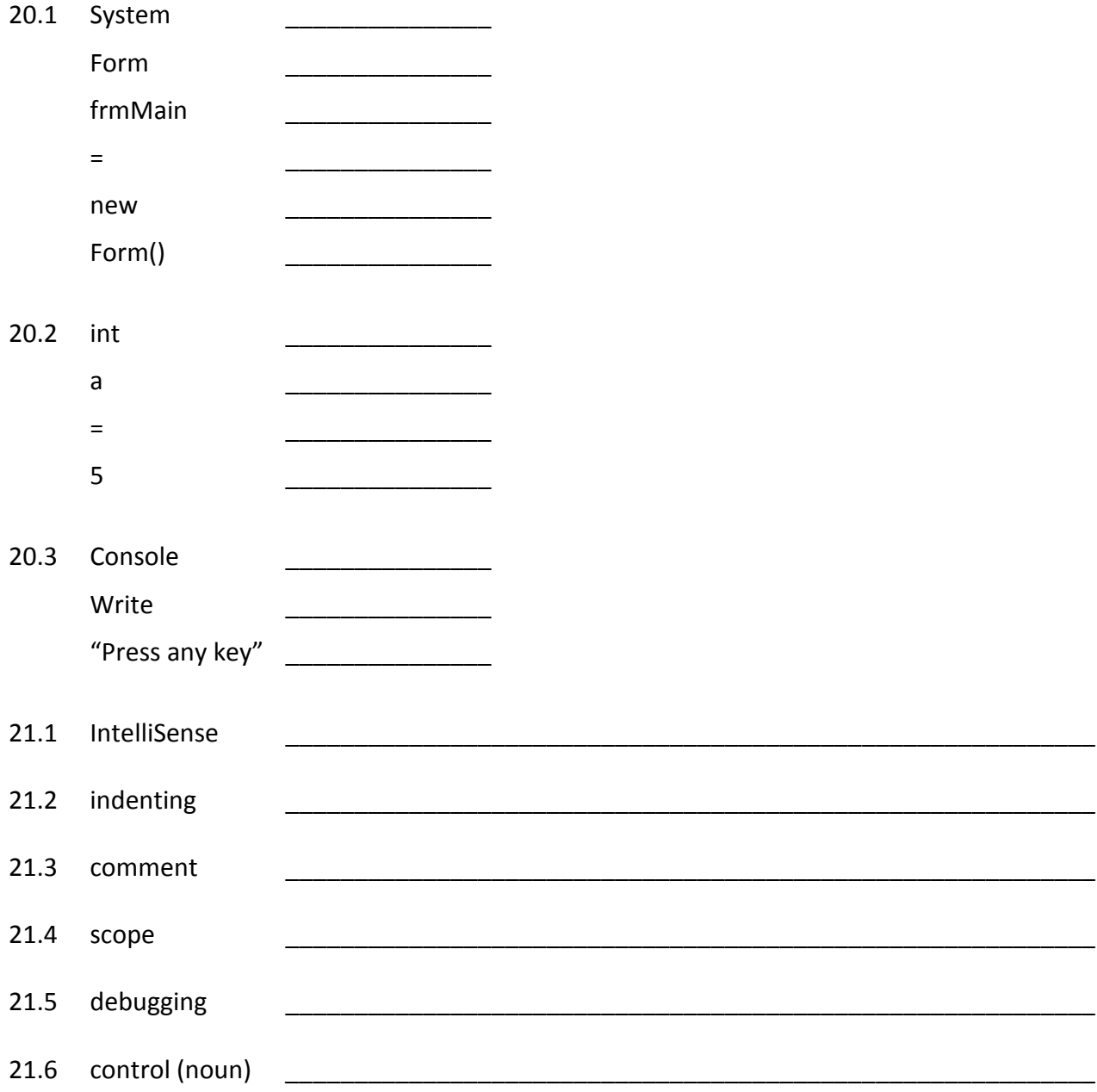

#### MEMORANDUM

#### Section A

- 1. Volatile storage medium:  $RAM / Internal$  memory  $\checkmark$
- 2. IFFF1394 : Firewire  $\checkmark$
- 3.1 USB Universal Serial Bus ✓
- 3.2 PSU Power Supply Unit ✓
- 3.3 OS Operating System ✓
- 3.4 OOP Object oriented programming  $\checkmark$
- 3.5 GUI Graphical user interface  $\checkmark$
- 3.6 bit binary digit  $\checkmark$
- 3.7 DVD Digital Versatile/Video Disk
- 3.8 CPU Central Processing Unit
- 3.9 BIOS Basic Input Output System ✓
- 3.10 UTF Unicode Transformation Format
- 3.11 RAM Random Accessible Memory ✓
- 3.12 IDE Integrated Development Environment√
- 3.13 .cs (file extension) C Sharp ✓

- 4. u in ushort? Unsigned  $\checkmark$
- 5. Compiler:

Software $\checkmark$  that translates $\checkmark$  code in a human understandable format to machine understandable format

- 6. Source code: Human understandable / text ✓ Object code: Machine understandable / executable
- 7. Object: Thing, e.g. a specific chair  $\checkmark$ Class: Group/type of objects, e.g. all chairs
- 8. Method: Code that describes action of an object ✓ Property: Describes behaviour or appearance of an object ✓
- 9. Method: Code that describes the method details  $\checkmark$ Method call: Code that calls a method (described somewhere else) to be executed.  $\checkmark$
- 10. Event: Something that happens to an object, e.g. click.  $\checkmark$ Event handler: Method that is executed when the event occurs.  $\checkmark$
- 11. Role of .Net: Library/collection  $\checkmark$  of code $\checkmark$  that is ready to be used
- 12. Bits in a byte:  $8 \checkmark$

13. Convert to binary:  $230_{10}$  $230/2 = 115$  rem 0  $115/2 = 57$  rem 1  $57/2 = 28$  rem 1  $28/2 = 14$  rem 0  $14/2 = 7$  rem 0  $7/2 = 3$  rem 1  $3/2 = 1$  rem 1  $1/2 = 0$  rem 1 Thus  $230_{10} = 11100110_2$   $\checkmark$ 

- 14. Convert to hex:  $230_{10} = E6_h$
- 15. Convert to decimal:  $11000101_2$  $2^7 + 2^6 + 2^2 + 2^0 = 128 + 64 + 4 + 1 = 197$ 16. 1100  $+1101$  $11001 \checkmark$
- 17. 1110  $-0110$  $1000 \sqrt{}$

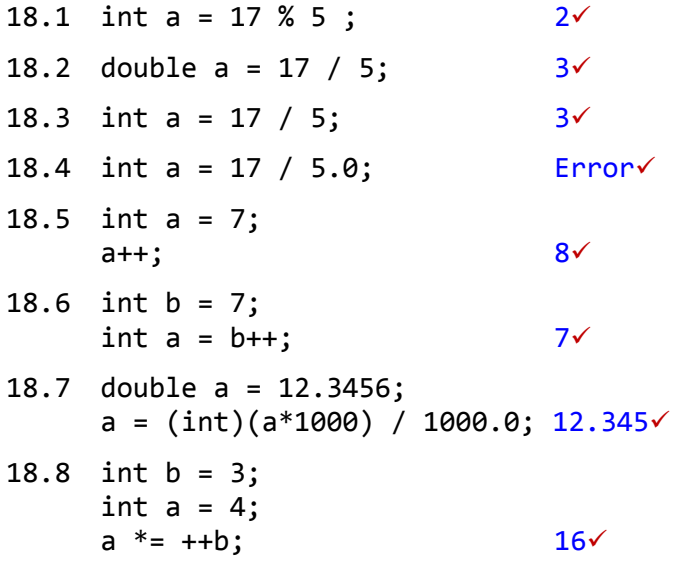

19. Constructor: Method $\checkmark$  that is executed when an object is instantiated $\checkmark$  with the same name $\checkmark$  as the class that it belongs to.

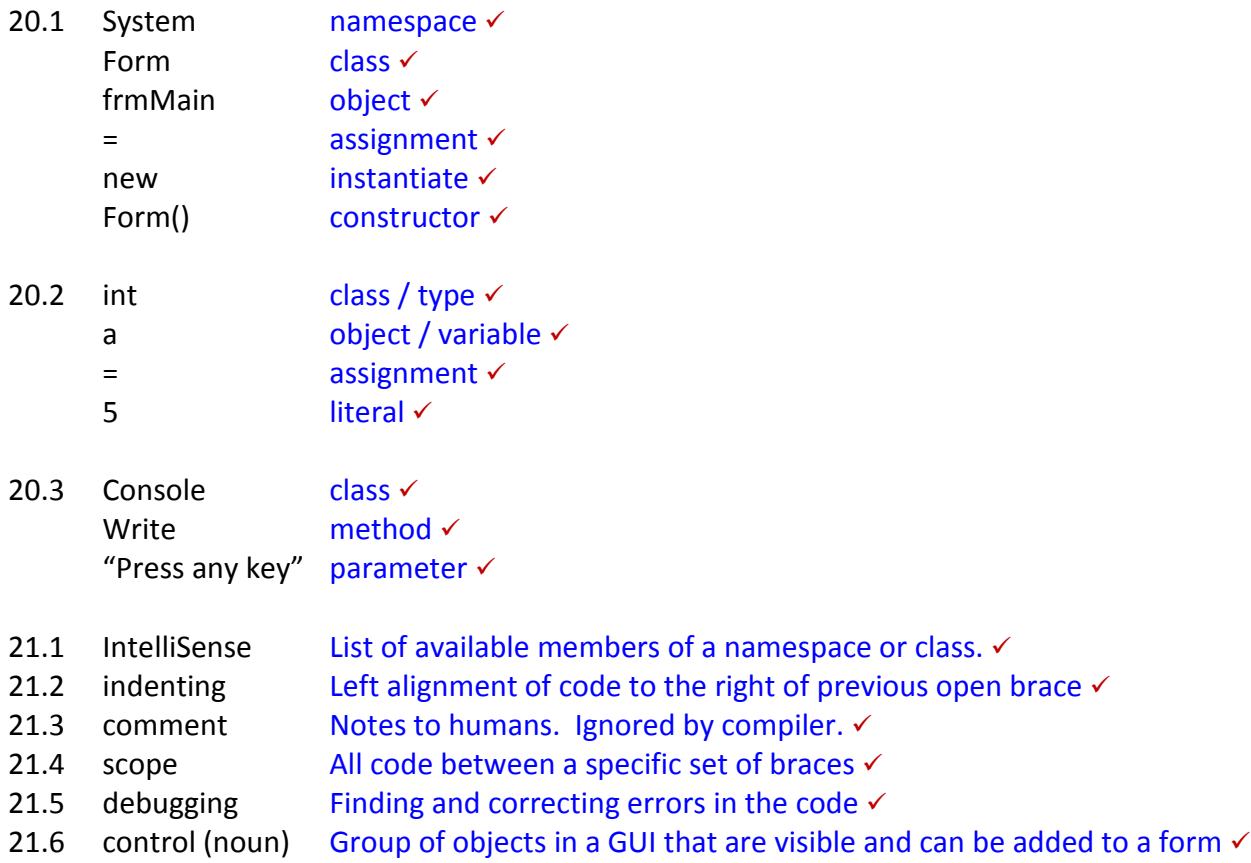

#### Section B Question 1

```
public static void Main() 
 { 
       //Input
      Console.Write("Bytes : "); √
      string sBytes = Console.ReadLine();√
      long bytes = long.Parse(sBytes); //Processing
      long GB = bytes / (1024*1024*1024); \checkmarkbytes = bytes % (1024*1024*1024); \checkmark long MB = bytes / (1024*1024); 
      bytes = bytes % (1024*1024); \checkmarklong KB = bytes / 1024; \checkmarkbytes = bytes % 1024; \checkmark //Output
      Console.WriteLine("{0} bytes = {1} GB, {2} MB, {3} KB, {4} B",
                            sBytes, GB, MB, KB, bytes); 
       //Exit program
      Console.Write("\n\nPress any key to exit ...");
       Console.ReadKey();
```
} //End of Main

# Question 2

```
public void DrawGraphics() 
 { 
      DrawRectangle (Color.Black, 2, 20, 100, 100, 100); √√
      DrawLine (Color.Black, 2, 20, 100, 70, 50); \checkmark\checkmarkDrawLine (Color.Black, 2, 70, 50, 120, 100); √√
       DrawEllipse (Color.Black, 2, 25, 120, 35, 35); 
      DrawRectangle (Color.Black, 2, 70, 150, 30, 50); \checkmark\checkmarkFillEllipse(Color.Black, 90, 175, 8, 8); \checkmark
```
} //End of DrawGraphics method

# Question 3

```
public class CProgram 
{ 
     static TextBox txt3, txt2, txt1, txt0; √√
     //Main method
     public static void Main() 
      { 
            //Declare and instantiate form
            Form frmMain = new Form(); 
            frmMain.StartPosition = FormStartPosition.CenterScreen; 
            frmMain.Text = "Binary conversion"; 
            frmMain.Width = 240; 
            frmMain.Height = 150; 
            //Label
           Label lblBinaryNumber = new Label();\checkmark1blBinaryNumber.Left = 20; v1blBinaryNumber.Top = 20; \checkmark lblBinaryNumber.Text = "Binary number: "; 
            lblBinaryNumber.Parent = frmMain;
```

```
 //Text boxes
      txt3 = new TextBox(); txt2 = new TextBox();txt1 = new TextBox(); txt0 = new TextBox(); \checkmarktxt3.Width = txt2.Width = txt1.Width = txt0.Width = 20; \checkmarktxt3.Top = txt2.Top = txt1.Top = txt0.Top = 20; \checkmarktxt3.MaxLength = txt2.MaxLength = txt1.MaxLength = txt0.MaxLength = 1; \checkmarktxt3.Text = txt2.Text = txt1.Text = txt0.Text = "0"; \checkmarktxt3.Parent = txt2.Parent = txt1.Parent = txt0.Parent = frmMain; \checkmarktxt3.Left = 120; txt2.Left = 140; txt1.Left = 160; txt0.Left = 180; \checkmark\checkmark //Button to convert
      Button btnConvert = new Button();\checkmark btnConvert.Text = "&Convert"; 
       btnConvert.Left = txt3.Left; 
      btnConvert.Top = txt3.Top + txt3.Height + 8; \checkmark btnConvert.Click += btnConvert_Click; 
      btnConvert.Parent = frmMain; \checkmark //Button to exit application
       Button btnExit = new Button(); 
       btnExit.Text = "E&xit"; 
       btnExit.Left = txt3.Left; 
       btnExit.Top = btnConvert.Top + btnConvert.Height + 8; 
       btnExit.Click += btnExit_Click; 
      btnExit.Parent = frmMain; 
       //Run application and display form
      Application.Run(frmMain);
 } //End of Main
//Event handler for Click event of btnExit
private static void btnExit Click(object sender, EventArgs e)
       Application.Exit(); 
 } //End of btnExit_Click
private static void btnConvert Click(object sender, EventArgs e) \checkmarkint iDecimal = int.Parse(txt3.Text) * 2 * 2 * 2 + int.Parse(txt2.Text) * 2 * 2 
                       + int.Parse(txt1.Text) * 2 
                      + int.Parse(txt0.Text) ; \checkmark\checkmark\checkmarkMessageBox.Show("Decimal value: " + iDecimal.ToString(), "Conversion" ); \checkmark } //btnConvert_Click
```

```
} //End of class
```
{

{